Ćwiczenie 1.

Logo Google

**1.** Tworzymy Nowy obraz o wymiarach **500** x **300** px z białym tłem.

**2.** Wybieramy **narzędzie do wstawiania tekstu A[T]**. W ustawieniach wybieramy kolor **#000000**, czcionkę "Times New Roman" i rozmiar **123** pt. Dodatkowo zaznaczamy opcje **Wygładzaj** i **Hinting**.

**3.** Wstawiamy i wyrównujemy (**Przesunięcie [M]**) napis "Google".

## Google

**4.** Tworzymy **nową, przeźroczystą warstwę** i zmieniamy jej nazwę na *Kolory*.

**5.** Korzystając z narzędzia **Zaznaczenie prostokątne [R]** zaznaczamy literę "G" z naszego napisu. wybieramy **Wypełnienie kubełkiem [Shift+B]** i kolorem **#1645AE** zamalowujemy zaznaczenie. Należy się przedtem upewnić, że jest wybrana warstwa *Kolory*.

**6.** Punkt 5. powtarzamy dla każdej litery. Kolory jakich używamy to:

- **G #1645AE**
- $\cdot$  **o** #D62408
- **o #EFBA00**
- **g #1645AE**
- **l #007D08**
- **e #D62408**

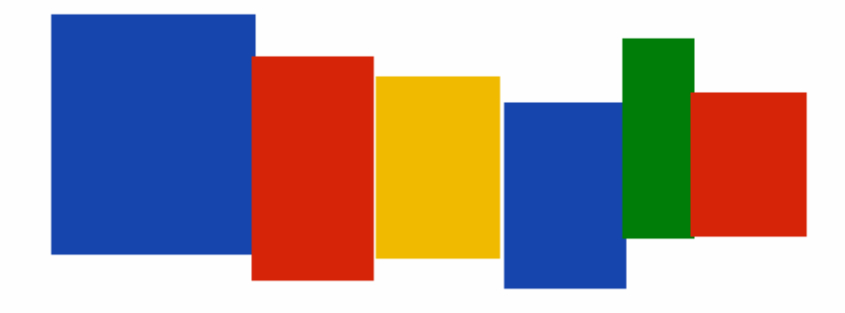

**7.** Kasujemy zaznaczenie (**Zaznaczenie -> Nic [Ctrl+Shift+A]**).

**8.** Teraz zmieniamy tryb warstwy *Kolory* na **Przesiewanie**.

**9. Duplikujemy [Shift+Ctrl+D]** warstwę z tekstem. Nazwę kopii zmieniamy na *Logo*, a nazwę oryginału na *Google*. Na oryginale klikamy **PPM** (Prawy Przycisk Myszy) i wybieramy **Dopasuj wymiary warstwy do obrazu**. Następnie stosujemy **Filtry -> Rozmycie -> Rozmycie Gaussa...** z promieniem **10**.

**10.** Klikamy **PPM** na warstwę *Kolory* i wybieramy **Połącz w dół**. Tak samo robimy z warstwą *Google*

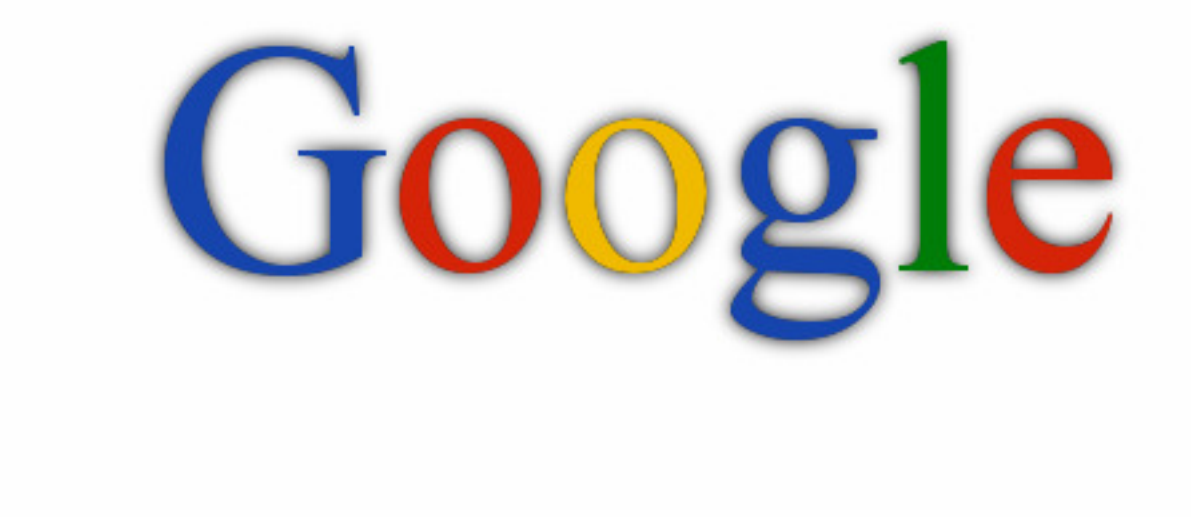

**11.** Na warstwie *Logo* stosujemy: **Filtry -> Odwzorowania -> Mapowanie wypukłości**. Wybieramy z listy **Mapowanie** warstwę *Tło*:

- **Wzmocń ciemne kolory** zaznaczone
- **Odwracaj mapowanie wypukłości** zaznaczone
- **Wzniesienie** 5
- **Głębia** 1
- **Otaczające** 150 140
- **Azymut** 116

**12.** Usuwamy warstwę *Tło*.

## Google

**13.** Powinna zostać tylko warstwa *Logo*, na której stosujemy **Filtry -> Światło i cień -> Rzucanie cienia** z ustawieniami:

- **Przesunięcie** ( $X$  i  $Y$ ) 5
- **Promień rozmycia** 4
- **Kolor #000000**
- **Krycie** 40
- **Dopuszczalne powiększenie** zaznaczone

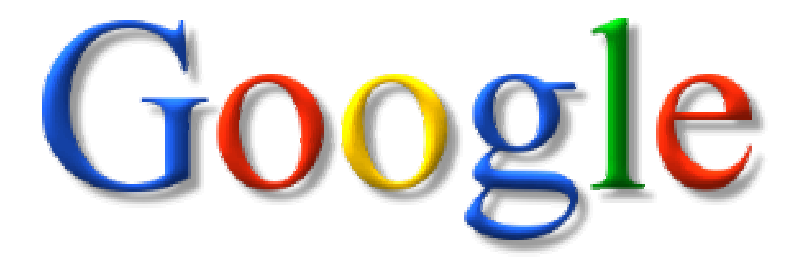

Koniec